## **SHRINE 3.0.0 Upgrade Chapter 5 - Database Changes**

## Update Schema

Download shrine-setup.zip in temporary directory and unpack it.

```
wget https://repo.open.catalyst.harvard.edu/nexus/content/groups/public/net/shrine/shrine-setup/3.0.0/shrine-
setup-3.0.0-dist.zip -O /tmp/shrine-setup.zip
unzip -d /tmp /tmp/shrine-setup.zip
```
In that directory find three database update scripts for your brand of database: adapter/adapterAuditDB-update-brand.sql, adapter/shrine\_query\_historyupdate-mysql.sql and qep/update-brand.sql . Run each of the appropriate scripts on your databases. For MariaDB run the following shell commands:

```
mysql -u shrine -pYourPassword adapterAuditDB < /tmp/shrine-setup/adapter/sql/adapterAuditDB-update-mysql.sql
mysql -u shrine -pYourPassword shrine_query_history < /tmp/shrine-setup/adapter/sql/shrine_query_history-update-
mysql.sql
mysql -u shrine -pYourPassword qepAuditDB < /tmp/shrine-setup/qep/sql/update-mysql.sql
```
For MS SQL and Oracle, run the scripts appropriate for your databases.

## Increase the Number of Connections (MariaDB Only)

Increase the number of connections to mariadb from the default 151 to at minimum 2049. In /etc/my.cnf add a max\_connnections value.

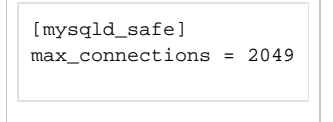